# АДАПТЕРЫ ИЗМЕРИТЕЛЬНЫЕ АДС97 Методика поверки РАЖГ.421412.061 ПМ2

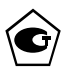

#### © АО НПФ ЛОГИКА, 2008, 2012, 2015

### РАЗРАБОТАНА: АО НПФ ЛОГИКА (г. Санкт-Петербург) СОГЛАСОВАНА: ФГУП "ВНИИМС" (г. Москва) Лист утверждения РАЖГ.421412.061 ПМ2 – ЛУ

### Содержание

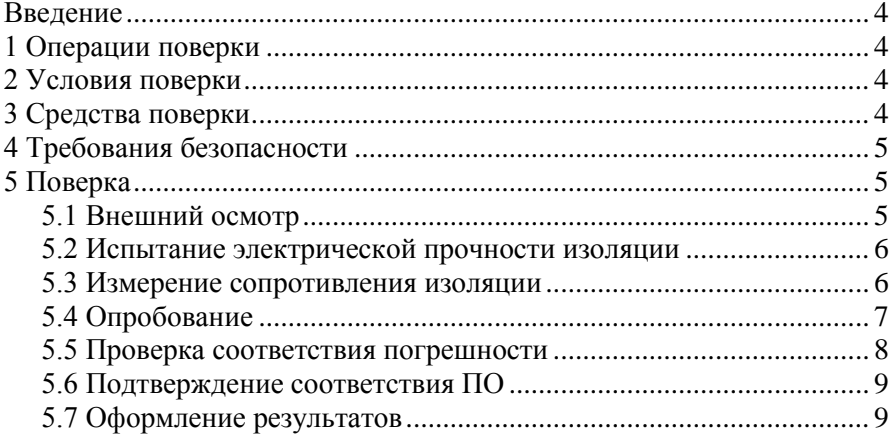

### <span id="page-3-0"></span>Введение

Настоящая методика распространяется на адаптеры измерительные АДС97 (далее – адаптеры), изготавливаемые по техническим условиям ТУ 4217-063-23041473-2008.

Поверке подвергается каждый адаптер при выпуске из производства, при эксплуатации и после ремонта. При эксплуатации поверку проводят с периодичностью один раз в четыре года.

Настоящая методика ориентирована на автоматизированную поверку; поверитель должен обладать навыками работы на персональном компьютере.

### <span id="page-3-1"></span>1 Операции поверки

При поверке выполняют внешний осмотр, испытание электрической прочности изоляции<sup>1</sup>, измерение электрического сопротивления изоляции, опробование, проверку соответствия допускаемым пределам погрешности и подтверждение соответствия ПО.

### <span id="page-3-2"></span>2 Условия поверки

Испытания проводят при температуре окружающего воздуха от 18 до 28 °С и относительной влажности от 30 до 80 %.

### <span id="page-3-3"></span>3 Средства поверки

3.1 При поверке используются следующие средства измерений и оборудование<sup>2</sup>:

- стенд СКС6 (РАЖГ.441461.021 ПС) 1 1 шт.
- коннектор К164 (РАЖГ.685611.212 ПС, в комплекте СКС6) 3 шт.
- коннектор К259 (РАЖГ.685611.308 ПС) 1 шт.
- коннектор К260 (РАЖГ.685611.309 ПС) 1 шт.
- коннектор К261 (РАЖГ.685611.310 ПС) 1 шт.

l

 $1$  Только для адаптеров с питанием от сети переменного тока напряжением 220 В. <sup>2</sup> Допускается применение иных СИ и оборудования с характеристиками не хуже указанных.

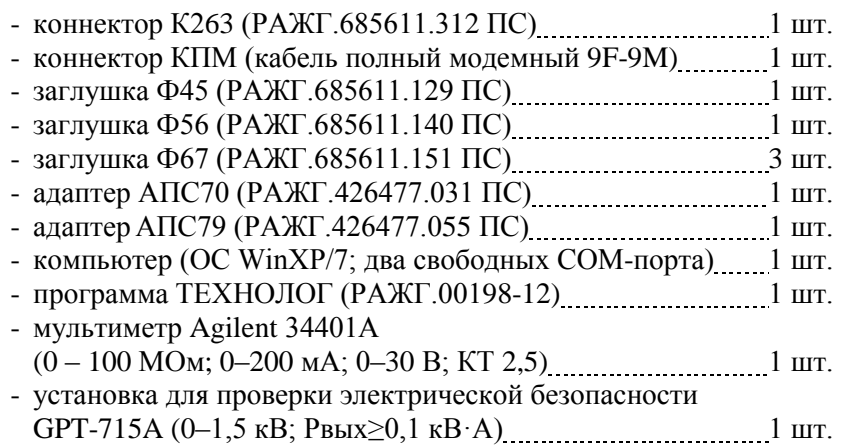

3.2 В качестве вторичного источника питания адаптеров напряжением 12 В следует использовать сетевой адаптер<sup>1</sup> АДП82 либо иные блоки питания, соответствующие требованиям стандартов электромагнитной совместимости и безопасности.

## <span id="page-4-0"></span>4 Требования безопасности

При проведении поверки следует соблюдать "Правила технической эксплуатации электроустановок потребителей" и "Правила техники безопасности при эксплуатации электроустановок потребителей".

## <span id="page-4-1"></span>5 Поверка

l

### <span id="page-4-2"></span>5.1 Внешний осмотр

При внешнем осмотре проверяют сохранность (читаемость) маркировки на лицевой и монтажной панелях адаптера.

<sup>1</sup> Изготовитель адаптеров – АО НПФ ЛОГИКА, г. Санкт-Петербург.

#### <span id="page-5-0"></span>5.2 Испытание электрической прочности изоляции

5.2.1 Испытанию подвергают только адаптеры с питанием от сети переменного тока 220 В. Для адаптеров с питанием от источника постоянного тока напряжением 12 В испытание не проводят.

5.2.2 Соединяют между собой все контакты разъемов испытуемых цепей согласно таблице 5.1. Допускается применять технологические заглушки, в которых выполнены указанные соединения.

5.2.3 Прикладывают испытательное напряжение поочередно к цепям согласно таблице 5.2. Напряжение следует повышать плавно, начиная с нуля. Изоляцию выдерживают под испытательным напряжением в течение 1 мин, затем напряжение снижают до нуля.

Во время проверки не должно наблюдаться пробоя или перекрытия изоляции.

|              |          | Наименование цепи   Обозначение разъема   Обозначение заглушки |  |  |  |
|--------------|----------|----------------------------------------------------------------|--|--|--|
| Питание      |          | Ф56                                                            |  |  |  |
| <b>RS485</b> | X2. X3   | Ф67                                                            |  |  |  |
| Входная      | X4 – X15 | $\Phi$ 45                                                      |  |  |  |

Таблица 5.1 – Состав испытуемых цепей

Таблица 5.2 – Испытание электрической прочности изоляции

| Испытуемые цепи          | Испытательное напряжение [В эфф.] |
|--------------------------|-----------------------------------|
| Питание - RS485, входная | 1500                              |
| RS485 - входная          | 500                               |

### <span id="page-5-1"></span>5.3 Измерение сопротивления изоляции

5.3.1 Выполняют те же, что в 5.2.2 соединения контактов разъемов испытуемых цепей.

5.3.2 Подключают мегаомметр (мультиметр в режиме измерения сопротивления) поочередно между цепями. Отсчет показаний проводят по истечении одной минуты после приложения напряжения к испытуемым цепям или меньшего времени при установившихся показаниях.

Показания мегаомметра должны составлять не менее 100 МОм.

### <span id="page-6-0"></span>5.4 Опробование

5.4.1 Все дальнейшие проверки проводят по схеме, приведенной на рисунке 5.1, если не указано иное. Проверки осуществляются под управлением программы ТЕХНОЛОГ, в виде последовательности тестов, в процессе прохождения которых на мониторе компьютера отображаются ход выполнения операций, указания и сообщения для оператора.

Запускают на компьютере программу ТЕХНОЛОГ, и в ее настройках устанавливают профиль "АДС97-поверка". Затем выбирают в панели инструментов программы команду "Выполнить выбранные тесты" (кнопка ⇒), в результате чего начинается выполнение тестов. Если очередной тест закончен успешно, следующий запускается автоматически; при отрицательном результате очередного теста проверки по оставшимся не проводятся.

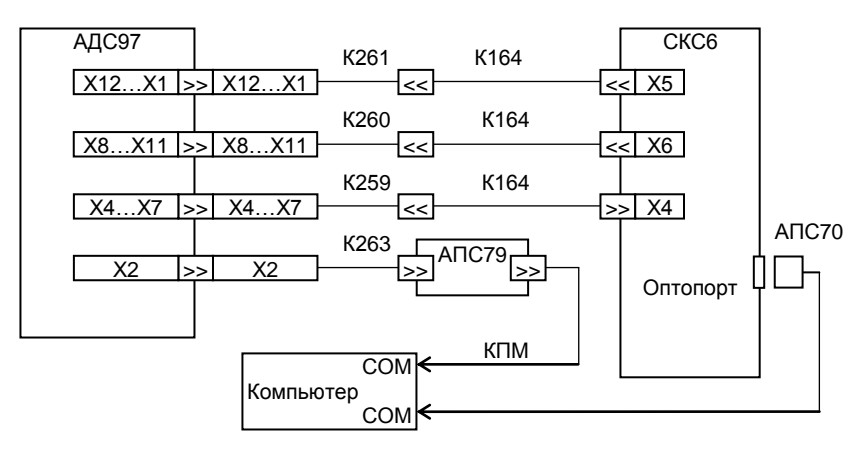

Рисунок 5.1 – Схема поверки

5.4.2 При опробовании осуществляется проверка защиты данных от изменений, которая выполняется в тесте "Защита".

В ходе теста осуществляется попытка изменения параметра 003 при каждом положении переключателя защиты данных. Переключатель устанавливают вручную в верхнее или нижнее положение, руководствуясь указаниями на мониторе.

### <span id="page-7-0"></span>5.5 Проверка соответствия погрешности

Проверка соответствия допускаемым пределам погрешности осуществляется в тестах "Прямые измерения (срез 1)", "Прямые измерения (срез 3)" и "Прямые измерения (срез 5)".

На стенде устанавливаются поочередно наборы значений сигналов согласно таблицам  $5.3 - 5.5$ , и для каждого набора контролируются измеренные значения входных сигналов на соответствие допускаемым значениям, указанным в этих таблицах.

| Значение сигналов                                |                                    |          | Измеряемый   Расчетное   Диапазон допускае- |  |  |
|--------------------------------------------------|------------------------------------|----------|---------------------------------------------|--|--|
| на стенде                                        | параметр                           | значение | мых значений                                |  |  |
| $R=51$ O <sub>M</sub>                            | $R1 - R4$ [O <sub>M</sub> ]        | 51,00    | 50,9751,03                                  |  |  |
| $IO=I1=I2=I3=0,025 \text{ mA}I1-I4 \text{ [MA]}$ |                                    | 0.025    | 0,0200,030                                  |  |  |
| $F0=0,610351$ $\Gamma$ <sub>II</sub>             | $F1 - F4$ $\lceil \Gamma_H \rceil$ | 0,610351 | 0,6100460,610656                            |  |  |

Таблица 5.3 – Тест "Прямые измерения (срез 1)"

Таблица 5.4 – Тест "Прямые измерения (срез 3)"

| Значение сигналов          |                             |          | Измеряемый   Расчетное   Диапазон допускае- |
|----------------------------|-----------------------------|----------|---------------------------------------------|
| на стенде                  | параметр                    | значение | мых показаний                               |
| $R = 110,4$ O <sub>M</sub> | $R1 - R4$ [O <sub>M</sub> ] | 110,40   | 110,37110,43                                |
| $IO=I1=I2=I3=5$ MA         | $I1 - I4 \lceil MA \rceil$  | 5,000    | 4,9955,005                                  |
| $F0=78,125 \Gamma$ ц       | $F1 - F4$ [ $\Gamma$ u]     | 78,12500 | 78,0859478,16406                            |

Таблица 5.5 – Тест "Прямые измерения (срез 5)"

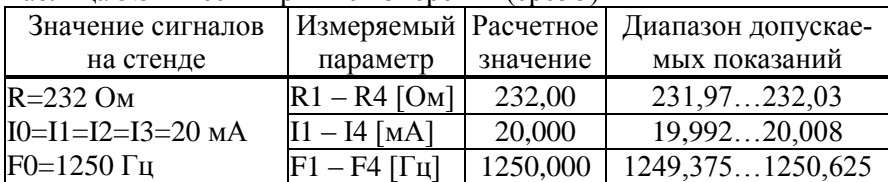

### <span id="page-8-0"></span>5.6 Подтверждение соответствия ПО

Переводят переключатель защиты данных (РАЖГ.421412.061 РЭ "Адаптеры измерительные АДС97. Руководство по эксплуатации", рисунок 3.2) из положения "1" в положение "ON", в результате чего на табло, на несколько секунд, выводится сообщение в формате VYY-XXXX, где YY номер версии (Y – любая цифра от 0 до 9), XXXX – контрольная сумма (X – любая цифра от 0 до 9 или любая из букв: A, B, C, D, E, F).

Номер версии и контрольная сумма должны совпадать с приведенными в паспорте адаптера.

### <span id="page-8-1"></span>5.7 Оформление результатов

Результаты поверки оформляют записью в паспорте адаптера с указанием результата и даты проведения. Запись удостоверяют подписью поверителя и оттиском клейма поверителя в паспорте и на пломбе, расположение которой показано в РАЖГ.421412.061 РЭ "Адаптеры измерительные АДС97. Руководство по эксплуатации", рисунок 3.2.

При необходимости распечатывают протокол поверки.